## 外代输单费自助充值操作指引

致各报关企业,

为简便操作环节,实现输单费充值的实时、快速到账核销,我司输单费自助充值功能已 上线,请使用对公账户或非对公账户,转账至我司输单费指定银行账户,登录物流大师网站 ["www.56master.com](http://www.56master.com)"提交充值申请,即可完成输单费自助到账充值。具体操作如下:

- 1. 登录网页: www. 56master.com
- 2. 注册用户:使用手机号或邮箱地址注册个人账户

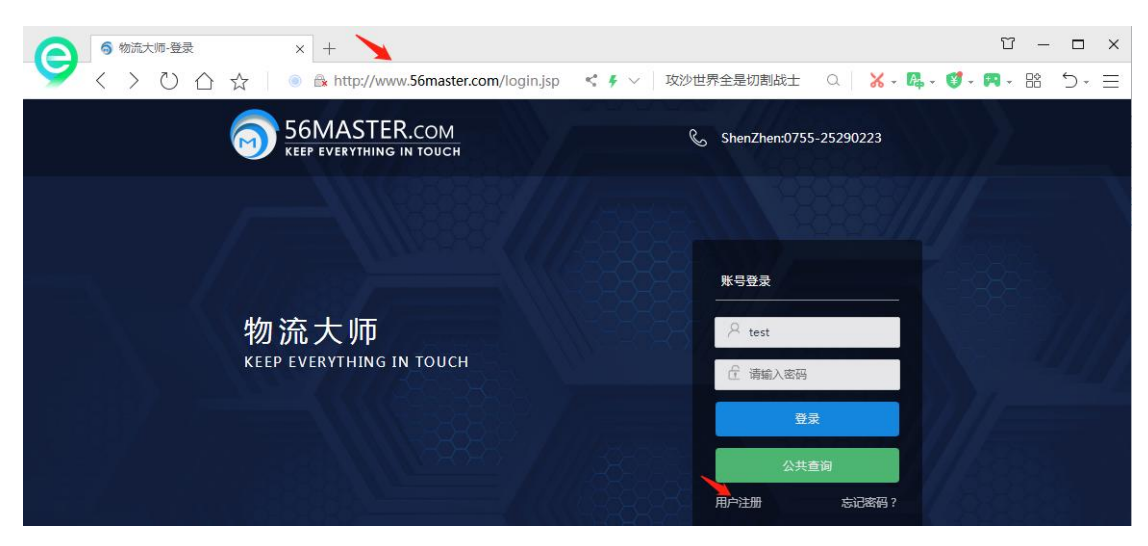

3. 使用已注册的个人或企业账户登录后,选择:出口操作-输单费充值-点击"充值"

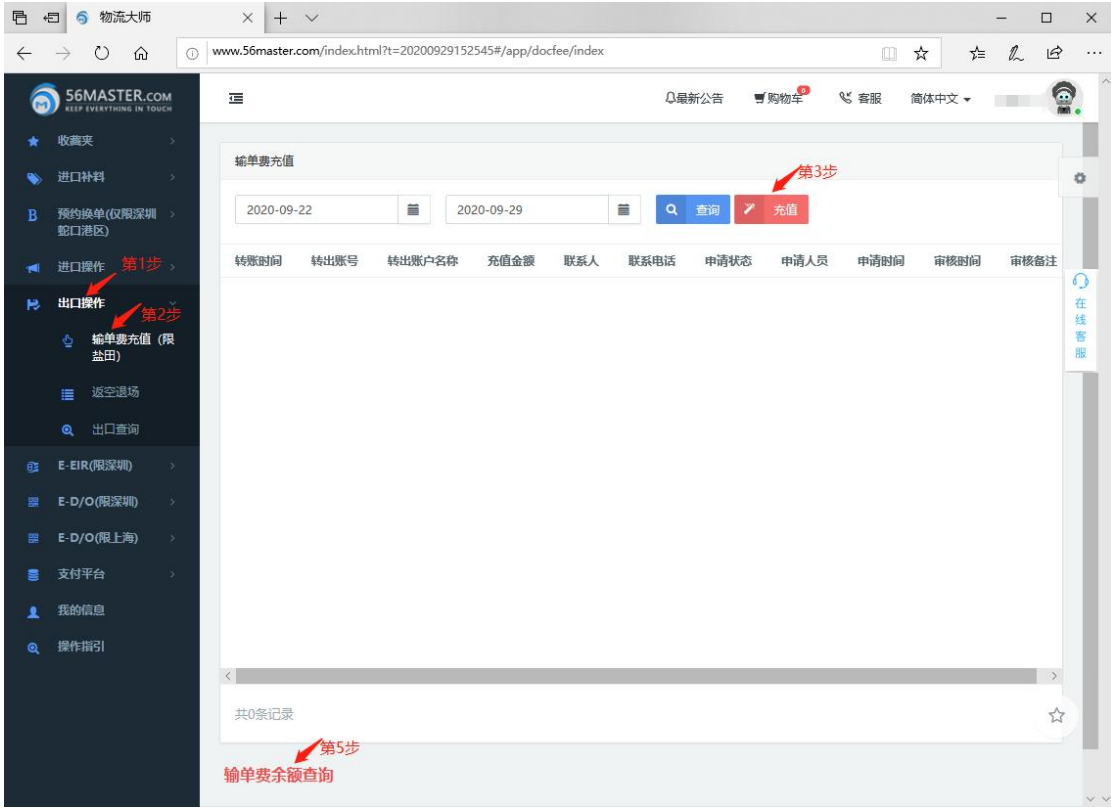

4. 在弹出界面,选择地区"外代盐田",选择需要充值的报关公司名称,按页面要求填写 完整的转账人信息,点击"提交"。

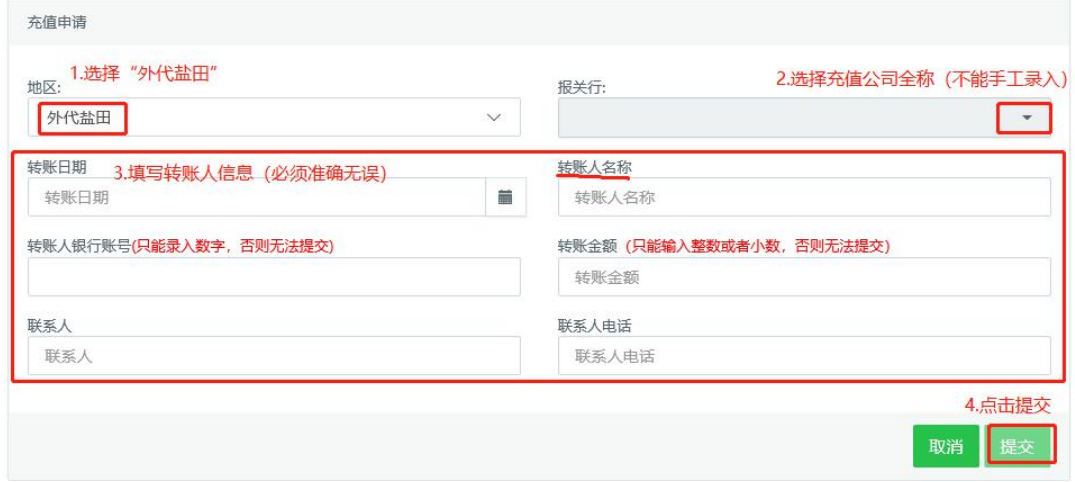

- 5. 信息提交成功, 待款项到账后, 我司系统将自助完成输单费充值(处理回执"S"表示 充值成功);点击页面左下角的"输单费余额查询",可查询实时账户余额。
- 6. 外代输单费指定银行账户:

开户行: 平安银行深圳盐田支行↩ 开户名称: 中国深圳外轮代理有限公司盐田分公司↩ 账号(人民币): 0422100003371↩

- 7. 以上输单费自助充值操作指引适用于外代盐田。
- 8. 外代盐田业务部门联系方式:
- (1)财务部门:0755-25291191;邮箱: [accountytn@penavicosz.com.cn](mailto:accountytn@penavicosz.com.cn)
- (2)出口单证:0755-25290067,25292652,邮箱:businessytn@penavicosz.com.cn
- (3)改船操作:0755-25292654,邮箱:covytn@penavicosz.com.cn

中国深圳外轮代理有限公司 2023-06-31